# **แนวทางการปฏิบัติงานเกี่ยวกับการจดทะเบียนภาษีมูลค่าเพิ่ม และภาษีธุรกิจเฉพาะผ่านเครือข่ายอินเทอร์เน็ต**

### **1. การยื่นค าขอจดทะเบียนผ่านเครือข่ายอินเทอร์เน็ต**

ให้ผู้ประกอบการที่ประสงค์จะยื่นคำขอจดทะเบียนทางอินเทอร์เน็ตปฏิบัติดังนี้

1.1 ยื่นคำขอโดยแจ้งข้อมูลทางเว็บไซต์ของกรมสรรพากรที่ <u>[http://www.rd.go.th](http://www.rd.go.th/)</u> โดยไม่ต้องแนบ ี เอกสารใดๆ ภายในเวลาที่กฎหมายกำหนดได้ทุกวันตลอด 24 ชั่วโมง

1.2 ใช้เลขประจ าตัวผู้เสียภาษีอากรเพื่อเข้าสู่ระบบฯ

กรณีผู้ประกอบการเป็นบุคคลธรรมดายังไม่มีเลขประจำตัวผู้เสียภาษีอากร ให้ระบุเลขประจำตัว ่ ประชาชน ซึ่งระบบฯ จะออกเลขประจำตัวผู้เสียภาษีอากรให้โดยไม่ต้องยื่นคำร้องขอมีเลขประจำตัว

 กรณีผู้ประกอบการเป็นนิติบุคคลที่ตั้งขึ้นตามกฎหมายไทย (ไม่รวมถึงนิติบุคคลที่เกิดจากการควบ ึกิจการ) ยังไม่มีเลขประจำตัวผู้เสียภาษีอากร ให้ยื่นคำร้องขอมีเลขประจำตัวผู้เสียภาษีอากรพร้อมกับ การยื่นคำ ขอจดทะเบียนผ่านเครือข่ายอินเทอร์เน็ต

## **2. การรับค าขอจดทะเบียนภาษีมูลค่าเพิ่มและภาษีธุรกิจเฉพาะผ่านเครือข่ายอินเทอร์เน็ต**

### 2.1 **ทีมบริหารการส ารวจ** ส านักงานสรรพากรพื้นที่

2.1.1 หัวหน้าทีมเรียกดูรายการข้อมูลคำขอจดทะเบียนผ่านเครือข่ายอินเทอร์เน็ตจากระบบทุกวัน

2.1.2 กรณีมีรายการข้อมูลคำขอจดทะเบียนผ่านเครือข่ายอินเทอร์เน็ต ให้ตรวจสอบตามถูกต้องของ ้ รายการข้อมูลตามแบบพิจารณาคำขอจดทะเบียนผ่านเครือข่ายอินเทอร์เน็ต ดังนี้

#### 2.1.2.1 **กรณีค าขอจดทะเบียนภาษีมูลค่าเพิ่ม**

(1) ตรวจรายการข้อมูลคำขอจดทะเบียนภาษีมูลค่าเพิ่มกับ

- ฐานข้อมูลทะเบียนราษฎร์(MOI) และหรือ
- ฐานข้อมูลในระบบ Business Online (BOL) หรือ
- จากเว็บไซต์ของกรมพัฒนาธุรกิจการค้า [\(http://dbd.go.th\)](http://dbd.go.th/)

(2) กรณีบุคคลธรรมดา ให้ตรวจชื่อผู้ประกอบการ เลขประจำตัวประชาชน และวันเดือน ปี เกิดของผู้ประกอบการ

(3) กรณีนิติบุคคล ให้ตรวจชื่อผู้ประกอบการ เลขทะเบียนนิติบุคคล วันเดือนปีที่ จดทะเบียน นิติบุคคล และที่ตั้งสถานประกอบการ (สำนักงานใหญ่)

(4) ออกตรวจสถานประกอบการของผู้ประกอบการแต่ละรายว่า ตั้งอยู่ที่ใด มีการ ี ประกอบการจริงตามที่ระบุในแบบ ภ.พ.01 หรือไม่ เมื่อพบสถานประกอบการ ให้จัดทำแผนที่ตั้ง ของสถาน ประกอบการโดยสังเขป

(5) หัวหน้าทีมบริหารการสำรวจ

(5.1) บันทึกความเห็นในแบบพิจารณาคำขอจดทะเบียนภาษีมูลค่าเพิ่มผ่านเครือข่าย

อินเทอร์เน็ต

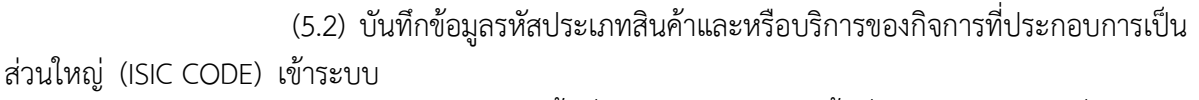

(5.3) เสนอสรรรพากรพื้นที่หรือผู้ช่วยสรรพากรพื้นที่ได้รับมอบหมาย เพื่อพิจารณา สั่ง การต่อไปนี้ลงในแบบพิจารณาคำขอจดทะเบียนภาษีมูลค่าเพิ่มผ่านเครือข่ายอินเทอร์เน็ตแล้วบันทึกข้อมูล ผลการ พิจารณาเข้าระบบ

(5.3.1) กรณีมีคำสั่งอนุมัติให้เป็นผู้ประกอบการจดทะเบียนตามวันเดือนปี ที่ ้ผู้ประกอบการแจ้งความประสงค์ไว้ในแบบ ภ.พ.01 เนื่องจากผลการตรวจ ไม่พบการกระทำผิดดังต่อไปนี้ ก. ปรากฏข้อเท็จจริงว่า ผู้ประกอบการแสดงรายการในคำขอจดทะเบียน

ภาษีมูลค่าเพิ่มเป็นเท็จ

ข. ปรากฏข้อเท็จจริงว่า ผู้ประกอบการหรือผู้มีอำนาจกระทำการแทน ผู้ประกอบการเป็นตัวแทนเชิดของเจ้าของกิจการที่แท้จริง

่ ค. ปรากฏข้อเท็จจริงว่า ไม่มีสถานประกอบการจริงตามที่ยื่นคำขอ

จดทะเบียนภาษีมูลค่าเพิ่ม

ึง. ปรากฏข้อเท็จจริงว่า ผู้ประกอบการใช้สำนักงานกฎหมายหรือ ส านักงานบัญชีของบุคคลอื่นเป็นสถานประกอบการ เว้นแต่กรณีเป็นตัวแทนของผู้ประกอบการที่อยู่นอก ราชอาณาจักร

จ. ปรากฏข้อเท็จจริงว่า ผู้ประกอบการมิได้ประกอบกิจการขายสินค้าหรือ ให้บริการที่ต้องเสียภาษีมูลค่าเพิ่ม หรือมิใช่ผู้ประกอบการซึ่งขายสินค้าหรือให้บริการที่แท้จริง

ฉ. ปรากฏข้อเท็จจริงว่าผู้ประกอบการดังกล่าวเคยเป็นผู้ประกอบการ จด ทะเบียนแต่ภายหลังถูกอธิบดีกรมสรรพากรสั่งเพิกถอนการจดทะเบียนภาษีมูลค่าเพิ่มไปครั้งหนึ่งแล้วโดย มูลเหตุมา จากกรณีตาม ก - จ

(5.3.2) กรณีมีคำสั่งไม่อนุมัติให้เป็นผู้ประกอบการจดเนื่องจากผลการ ทะเบียน ตรวจ พบการกระท าผิดตาม (5.3.1) ก – ฉ ให้ระบุเหตุผลการไม่อนุมัติไว้ด้วย (6) แจ้งผลการพิจารณาไปให้ผู้ประกอบการทราบโดยทางไปรษณีย์อิเล็กทรอนิกส์ (E-Mail)

ี ตามที่อยู่ ((E-Mail Address) ที่ระบุไว้ในแบบ ภ.พ.01 ภายในวันทำการถัดไปนับแต่วันที่ สรรพากรพื้นที่หรือ ผู้ช่วยสรรพากรพื้นที่ได้รับมอบหมายพิจารณาอนุมัติหรือไม่อนุมัติ

-2-

(7) ส่งสำเนาแบบพิจารณาคำขอจดทะเบียนภาษีมูลค่าเพิ่มผ่านเครือข่ายอินเทอร์เน็ตและ แผน ่ ที่ตั้งสถานประกอบการไปให้ทีมกำกับดูแล เพื่อใช้ประกอบการพิจารณาในการออกตรวจสภาพกิจการ

(8) ส่งแบบพิจารณาคำขอจดทะเบียนภาษีมูลค่าเพิ่มผ่านเครือข่ายอินเทอร์เน็ตและแผนที่ตั้ง ้สถานประกอบการฉบับจริงไปให้ส่วนบริหารงานทั่วไปภายในวันทำการถัดไป

#### 2.1.2.2 **กรณีค าขอจดทะเบียนภาษีธุรกิจเฉพาะ**

(1) ให้ทีมบริหารการสำรวจตรวจรายการข้อมูลคำขอจดทะเบียนภาษีธุรกิจเฉพาะกับ

- ฐานข้อมูลทะเบียนราษฎร (MOI) และหรือ
- ฐานข้อมูลในระบบ Business Online (BOL) หรือ
- จากเว็บไซต์ของกรมพัฒนาธุรกิจ การค้า [\(http://dbd.go.th\)](http://dbd.go.th/)

(2) กรณีบุคคลธรรมดา ให้ตรวจชื่อผู้ประกอบการ เลขประจำตัวประชาชนและวันเดือนปี เกิด ของผู้ประกอบการ

(3)กรณีนิติบุคคล ให้ตรวจชื่อผู้ประกอบการ เลขทะเบียนนิติบุคคลวันเดือนปี ที่จดทะเบียน นิติบุคคล และที่ตั้งสถานประกอบการ (สำนักงานใหญ่)

(4) ให้หัวหน้าทีมบริหารการสำรวจ บันทึกความเห็นในแบบพิจารณาคำขอจดทะเบียนภาษี ธุรกิจเฉพาะผ่านเครือข่ายอินเทอร์เน็ต แล้วเสนอสรรพากรพื้นที่หรือผู้ช่วยสรรพากรพื้นที่ที่ได้รับมอบหมาย

(5) ส่งแบบพิจารณาคำขอจดทะเบียนภาษีธุรกิจเฉพาะผ่านเครือข่ายอินเทอร์เน็ตไปให้ส่วน บริหารงานทั่วไปภายในวันท าการถัดไป

(6) ให้สรรพากรพื้นที่หรือผู้ช่วยสรรพากรพื้นที่ที่ได้รับมอบหมายพิจารณาอนุมัติหรือไม่ ้อนุมัติสั่งการในแบบพิจารณาคำขอจดทะเบียนภาษีธุรกิจเฉพาะผ่านเครือข่ายอินเทอร์เน็ต

2.2.**ส่วนกรรมวิธีและคืนภาษี**ส านักงานสรรพากรพื้นที่ในเขตกรุงเทพมหานคร หรือ **ส่วนเทคโนโลยีสารสนเทศ** สำนักงานสรรพากรภาคนอกเขตกรุงเทพมหานคร

กรณีที่ปรากฏรายงานผลข้อมูลแบบคำขอจดทะเบียนภาษีมูลค่าเพิ่ม (แบบ ภ.พ.01) และแบบคำขอจด ิทะเบียนภาษีธุรกิจเฉพาะ (แบบ ภ.ธ.01) ซึ่งมีเลขที่ชุดนำส่งตั้งแต่ 8000 ถึง 8999 แสดงว่าเป็น รายงานผลข้อมูล ค าขอจดทะเบียนผ่านเครือข่ายอินเทอร์เน็ต ให้ปฏิบัติตามระเบียบกรมสรรพากรว่าด้วยการปฏิบัติงานกรรมวิธี แบบแสดงรายการภาษีธุรกิจเฉพาะ และปฏิบัติเพิ่มเติมดังนี้

(2.2.1) ประทับตราข้อความว่า "จดทะเบียนผ่านเครือข่ายอินเทอร์เน็ต" ด้วยหมึกสีน้ำเงิน ลงในรายการตรวจสอบความสอดคล้องจากแฟ้มข้อมูลที่ได้รับจากการบันทึกข้อมูล (LI 520)

(2.2.2) จัดส่งรายงานผลข้อมูลคำขอจดทะเบียนผ่านเครือข่ายอินเทอร์เน็ตและใบ ทะเบียนไป ให้สำนักงานสรรพากรพื้นที่ (ส่วนบริหารงานทั่วไป) ภายใน 3 วันทำการนับตั้งแต่วันถัดจาก วันที่ได้รับรายงาน

2.3. **ส่วนบริหารงานทั่วไป** สำนักงานสรรพากรพื้นที่ เมื่อได้รับรายงานผลข้อมูลคำขอจดทะเบียนผ่าน เครือข่ายอินเทอร์เน็ตและใบทะเบียนจาก

ส่วนกรรมวิธีและคืนภาษีหรือส่วนเทคโนโลยีสารสนเทศ ให้ตรวจผลการพิจารณากบแบบพิจารณาคำขอจด ้ทะเบียนผ่านเครือข่ายอินเทอร์เน็ตซึ่งได้รับจากทีมบริหารการสำรวจ

2.3.1กรณีอนุมัติให้เป็นผู้ประกอบการจดทะเบียนภาษีมูลค่าเพิ่ม หรืออนุมัติให้ออก ใบ ทะเบียนภาษีธุรกิจเฉพาะ ให้ออกใบทะเบียนโดยปฏิบัติดังนี้

(1) เสนอใบทะเบียนพร้อมแบบพิจารณาคำขอจดทะเบียนผ่านเครือข่าย อินเทอร์เน็ต ไปให้สรรพากรพื้นที่พิจารณาลงนามในใบทะเบียน

(2) หมายเหตุในแบบพิจารณาคำขอจดทะเบียนผ่านเครือข่ายอินเทอร์เน็ตว่า ได้

้ออกใบทะเบียนแล้วตั้งแต่วันเดือนปี ใด และเก็บแบบพิจารณาคำขอจดทะเบียนผ่านเครือข่ายอินเทอร์เน็ตเข้า แฟ้มแยกตามประเภทภาษี เรียงตามลำดับวันที่ได้รับคำขอจดทะเบียน

(3) ส่งใบทะเบียนไปให้ผู้ประกอบการโดยทางไปรษณีย์ลงทะเบียนตอบรับ ภายใน 3 วันท าการนับตั้งแต่วันถัดจากวันที่สรรพากรพื้นที่ลงนามในใบทะเบียน

2.3.2กรณีไม่อนุมัติให้เป็นผู้ประกอบการจดทะเบียนภาษีมูลค่าเพิ่ม หรือไม่อนุมัติให้ ออกใบ ทะเบียนภาษีธุรกิจเฉพาะ ให้ระงับการออกใบทะเบียนโดยปฏิบัติดังนี้

(1) ประทับตราข้อความว่า "ยกเลิก" ด้วยหมึกสีแดงลงในใบทะเบียน

(2) เย็บใบทะเบียนติดไว้กบแบบพิจารณาคำขอจดทะเบียนผ่านเครือข่ายอินเทอร์เน็ต

(3) เก็บแบบพิจารณาคำขอจดทะเบียนผ่านเครือข่ายอินเทอร์เน็ตเข้าแฟ้ม แยกตาม ้ ประเภทภาษี เรียงตามลำดับวันที่ได้รับคำขอจดทะเบียน